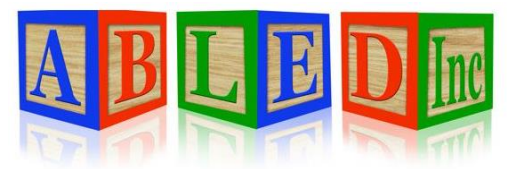

7562 Upton Grey Lane Lincoln, Nebraska 68516 www.abledinc.com 402 904 7433

# **Therap Training Guide**

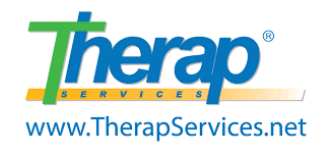

Thank you for patnering with ABLED to serve Lincoln's developmentally disabled community. Habilitation and documentation go hand in hand in this field. This guide contains resources to properly complete your documentation. We highly encourage you to have a computer, a printer and a scanner to perform your documentation responsibilities well.

## $\rightarrow$  DOCUMENTATION.

- 1. **POLICIES:** Familiarize yourself with ABLED's policies at [www.abledinc.com.](http://www.abledinc.com/) Failure to follow policy may be considered neglect and a breach of contract.
- 2. **DAILY DUTIES:** Daily duties are referred to as STAMP. Document 3 items when services are provided. (T-Log - ISP Data – Attendance) Check your SComm inbox every day, mark them as read & follow up as needed. Complete MARs as required by the Med Aide Act.
	- **S**Comm **T**Log **A**ttendance **M**AR **P**rogram Data
- 3. **FEE/BONUS:** Employees must consistently enter data within 24 hours of services to avoid a 5% penalty. SLP's will earn a 5% bonus by entering data within 24 hours of services. Please search and submit missing data prior to 3 pm on the last day of the month for payroll.

## $\rightarrow$  NOTIFICATION.

- 1. **DSP Coverage:** Notify Cheryl 48 hours in advance if you are not able to work your shift. Notify Cheryl two weeks in advance if you need to take off more than one day. Do not attempt to find staff for your shift. Text Cheryl in the event of an emergency.
- *2.* **SLP Back Up Staff:** Notify Pierre of your back up staff's schedule. Back up staff hours should be logged in the SLP Backup Staff Log in Therap and limited to 360 hrs/yr. Back up staff must be approved by ABLED, have current certifications/documents in Therap & be listed in the ISP. \**Back up staff will enter MARs, TLogs and ISP Data and will be paid a negotiated amount directly by the SLP.\**
- 3. **Travel:** Notify ABLED when you or the participant will be traveling out of a 50-mile radius.
- 4. **Out of Services:** Notify ABLED when the participant will be out of services.
- 5. **Critical Incidents:** Notify ABLED of critical incidents as required by DHHS.

# **Therap Dashboard**

Log into Therap's website at [www.therapservices.net](http://www.therapservices.net/)

Login Name: (contact ABLED) Provider Code: ABLED-NE Password: (contact ABLED)

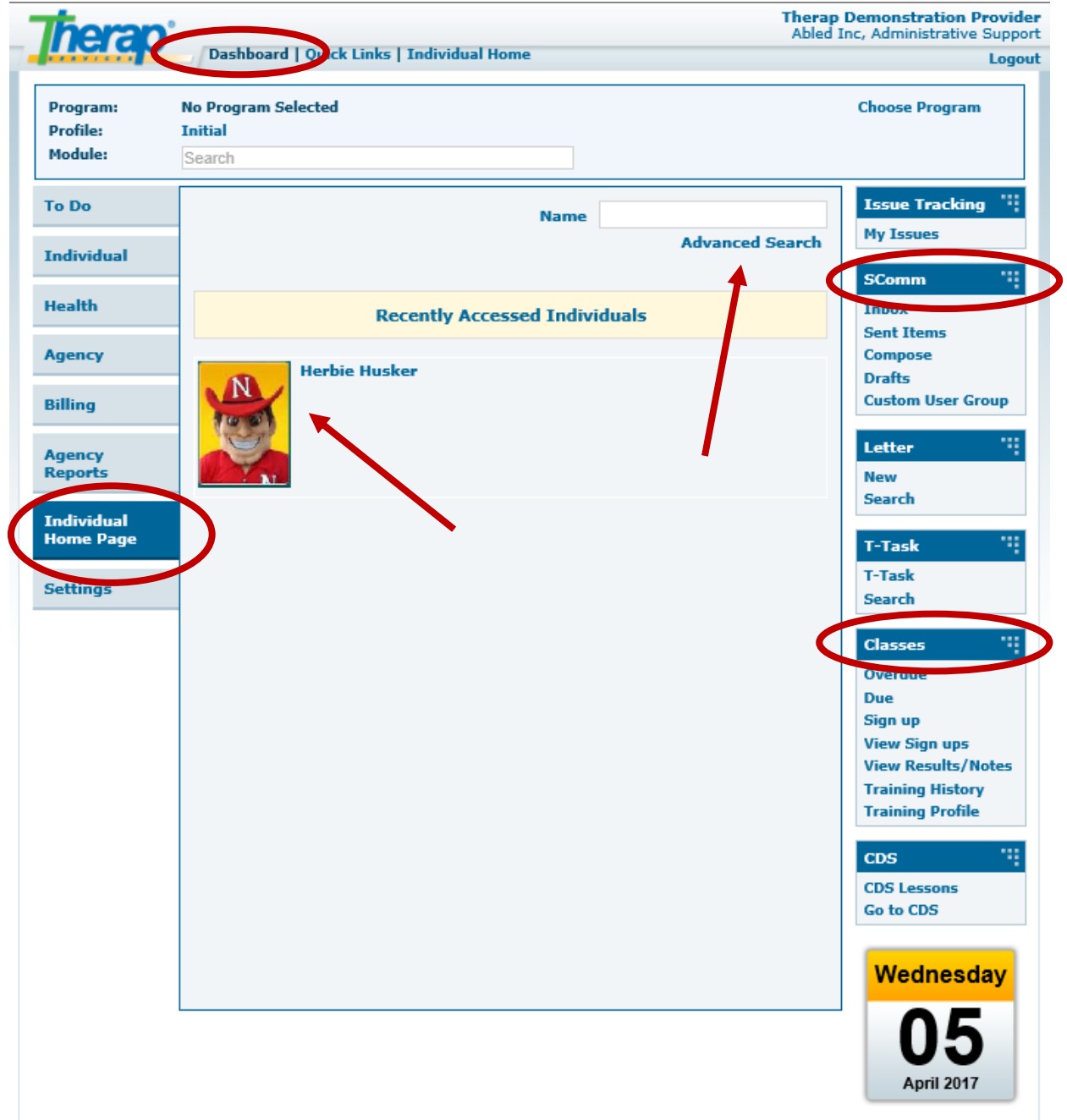

## **SComm**

## **Read New SComm Messages**

**SComms are secure emails. Read the message, click the check mark, and go to the next message. Check your SComm inbox every day & follow up as needed.**

From the Dashboard, click on the **Inbox** link under the "SComm" section.

Click the checkmark to acknowledge each SComm message EVERY time you log in.

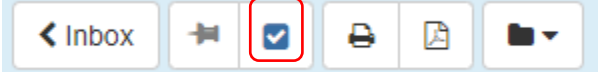

Click on **Reply** to reply to a previous sender Click on **Reply All** to reply to everyone listed in a previous email Click on **Forward** to send the email to someone else.

## **Create New SComm Message**

From the Dashboard, click on the **Compose** link under the "SComm" section. You can save a message as a draft and view sent messages.

Message Type(s)

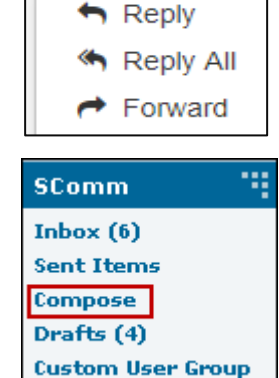

Choose **General** to select specific recipients.

Choose **Individual Care** to select recipients with Therap access to the participant.

Choose **Cross Provider** and select **State of Nebraska** to access Service Coordinators as recipients.

After selecting the recipients, select the General Message NOT specific to an individual Cross Provider SComm?  $\blacksquare$ Oversight(s) State of Nebraska - Division of Developmental Disabil... \* T - Please Select -Individual Care State of Nebraska - Division of Developmental ✔ Message containing individual specific info Disabilities (DDD-NE) Neighborhood LTC Pharmacy (LTC-US)

notification level and add a subject with the participant's last name included.

Click "**Add File**" to add attachments to your Scomm. Click "**Send**" when you are finished composing.

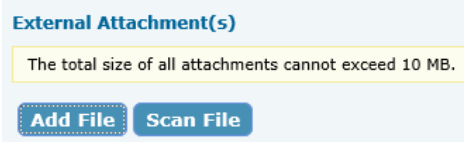

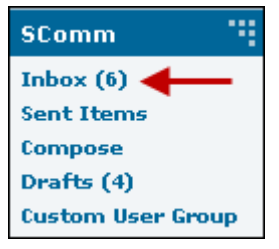

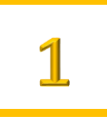

# **T-Log**

**Modules** 

**Attendance** 

▶ GER Resolution **E** Health Tracking

▶ ISP Data ▶ ISP Program MAR Data  $\blacktriangleright$  T-Log **New** Search Time Tracking

×

Individual Care Plan

▶ Consent and Authorization Document Storage

General Event Reports (GER)

## **Create New T-Log**

**TLogs are narratives documenting support, corrections, activities, and observations. Data should be recorded within 24 hrs every time services are provided.**

From your Dashboard, click on the **"Individual Home Page"** tab.

## **Individual Home Page**

Click on the Individual's Name or Photo in the

center.

If you do not see their name or photo, use **Advanced Search.**

Click on **T-Log** under "Modules". Click on **New**. **Please type the date of service in the Summary using the following format DD/MM/YYYY. This helps when searching.**

\* Summary

10/1/2018

TLogs provide evidence of meaningful habilitation and enable communication between staff and ISP teams. Narratives provide support for ICAPs, unforeseen crisis situations and proper funding.

TLogs may include:

- Non-routine activities occurring in the community.
- Notations of all incidents, including a brief description.
- Information about visitors.
- Positive and negative behaviors displayed.
- Any information or observations needed for evaluation purposes to identify skills.
- Any illnesses and any medication changes that have occurred.
- Any other information relating to participant behaviors, attitudes, needs or supports.

Do not write about your personal day unless relevant to the participant. Focus on relevant facts and events. Use clear language – for example "threw her arms in the air and screamed" instead of "had a fit".

SLPs and DSPs will need to use the correct login based on the service provided.

If writing a GER, please mark the TLog notification level as "high".

Please use "Search" to look through your work and identify missing TLogs throughout the month.

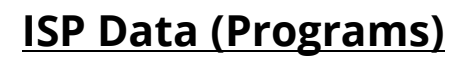

## **Entering ISP Data**

**Program data documents habilitation and progress towards goals. Enter data for each program with the numerical code for the billable service. Data should be recorded within 24 hrs every time services are provided.**

From your Dashboard, click on the **"Individual Home Page"** tab.

## **Individual Home Page**

Click on the Individual's Name or Photo in the center.If you do not see their name or photo, use the **Advanced Search.** Click on **ISP Data** under "Modules". Click on **New**.

Next, select the **ISP Program Name** for which you want to enter data from the ISP Program list. The numerical codes will match the billable service you are assigned to provide.

The first time you select a program, please read through the program description, scoring methods, tasks, and teaching methods. Then click on the **Acknowledge** button at the bottom after carefully reading through the information.

Contact the team if you have questions about implementing the programs or scoring.

You are now ready to enter data. On the **ISP Data Collection** page, select the date of service and score the tasks on the next page. Click on the **Submit** button at the bottom. A confirmation message will pop up when the data is successfully saved. Record Not Applicable or "0" on days off. This serves as a place marker to identify that data is not missing.

30 Day Assessments and Annual Assessments are completed using the ISP Data Module.

## **Searching ISP Data**

It is the responsibility of direct support staff to verify that you do not have missing data. Use the **Search**  button and select **Report (Last 30 Days)** to verify that your data is complete. Your initials will appear when scores have been entered.

## **Safety Plan and Restrictions (HLR)**

Direct support staff should be able to locate the safety plan on Therap.

*Safety Plan: Go to Dashboard, Home Page, Go to, Consent List, Safety Plan HLR: Go to Dashboard, Home Page, Plans*

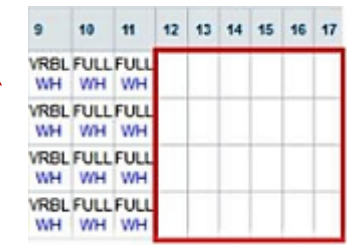

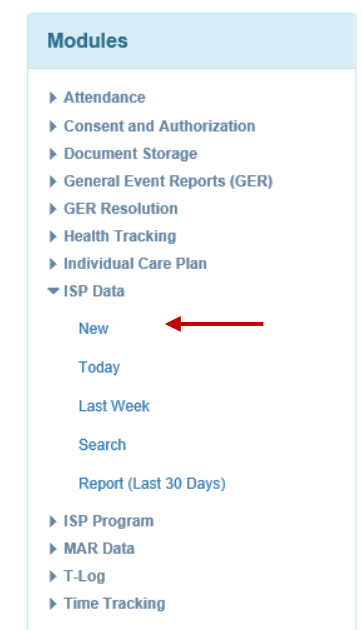

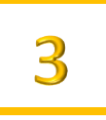

# **Attendance**

### **Record New Attendance**

**Attendance documents the time a participant was present and serves as your timecard. Data should be recorded within 24 hrs every time services are provided.**

From your Dashboard, click on the **"Individual Home Page"**

**Individual Home Page** 

Click on the Individual's Name or Photo in the center.If you do not see their name or photo, use the **Advanced Search.**

Click on **Attendance** under "Modules". Click on **New**.

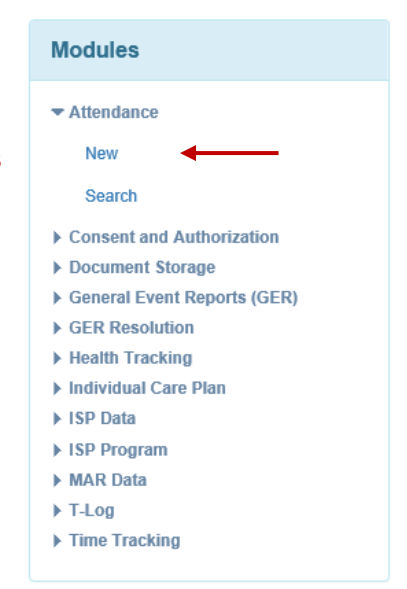

### **Times should NEVER overlap with other service codes or other Medicaid providers. Staff should clock out during medical appointments to avoid Medicaid Fraud.**

Select Date of Service, Attendance Type, Service Description & Program (Participant's Name).

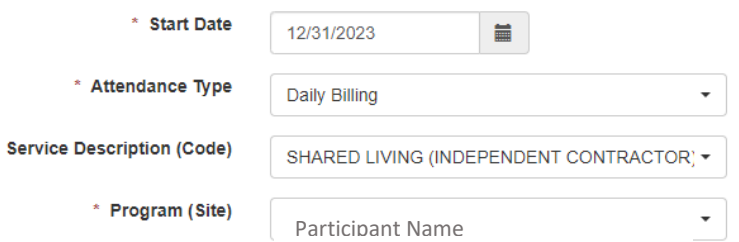

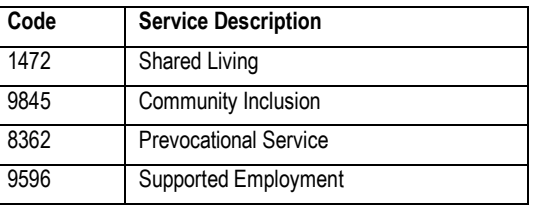

Select Present (P). Enter Time In & Time Out, Select Service Provider (Your name), place a check mark on the day you are billing, then Click **Submit New** at the bottom right corner. Payroll is processed on the last day of the month.

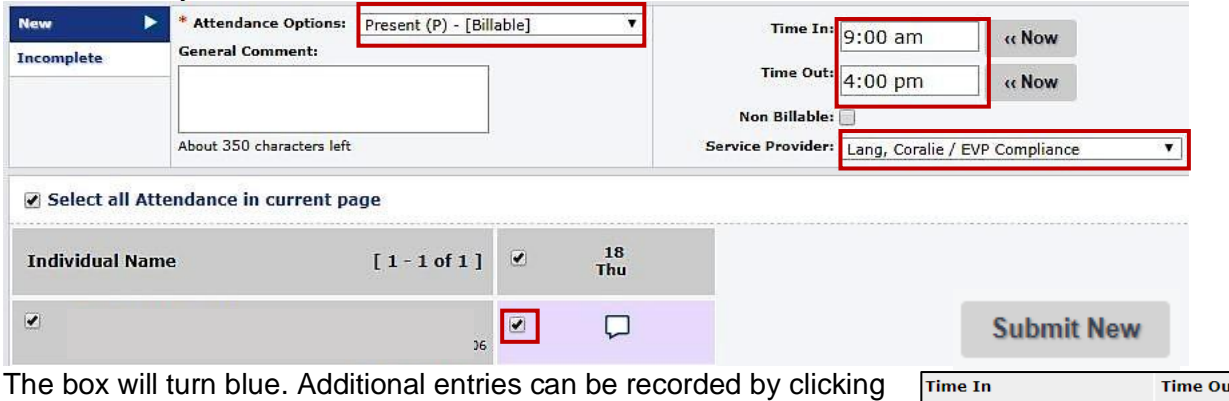

on the "P. Do not overlap times with other service codes. Select "Absent (A)" or "Not Scheduled (N)" on days not worked. Do

N

not enter times or provider name. An "A" or "N" will appear instead of a "P".

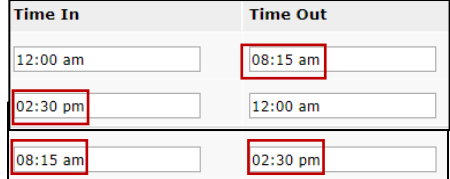

**P** 

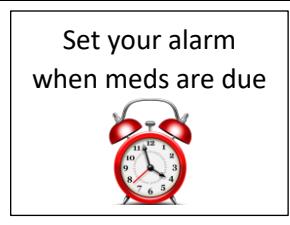

## Download the free Therap Mobile App to access screen friendly MARs.

## **MAR**

## **Entering Data in MAR (Med Aides)**

**MAR data is a legal document recording details of meds that were given by a licensed Med Aide. Data should be recorded directly after verifying the 5 rights and passing meds.**

From your Dashboard, click on the **"Individual Home Page"**

**Individual Home Page** 

Click on the Individual's Name or Photo in the center.If you do not see their name or photo, use the **Advanced Search.**

Click on **MAR Data** under "Modules". Click on **Record Data**.

A Licensed Med Aide should verify the 5 rights and administer meds 1 hour before to 1 hour after the time listed on the MAR and document directly after. Once a med is documented by a Med Aide, they cannot change it. Contact ABLED's nurse or EVP Compliance about errors. If there is a

**Modules**  $\blacktriangleright$  Attendance Consent and Authorization Document Storage General Event Reports (GER) ▶ GER Resolution ▶ Health Tracking Individual Care Plan **EISP** Data ▶ ISP Program ▼ MAR Data **Record Data** Search  $\triangleright$  T-Log  $\triangleright$  Time Tracking

discrepancy in Medication, Dose, Time, Person or Route (5 Rights), contact ABLED's nurse ASAP. Med errors may result in retraining or revocation of your license.

ABLED encourages the use of Neighborhood Pharmacy or a pharmacy with Therap access. Please notify ABLED's nurse any time there is a prescription change or an error on the MAR.

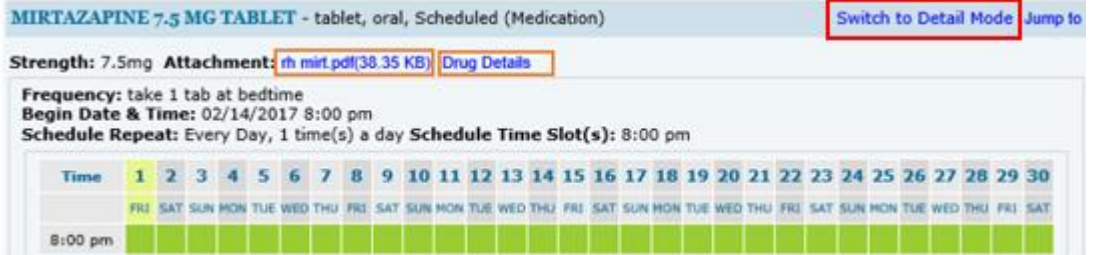

**Quick Mode** allows you to record your initials by clicking on the green boxes. Scroll down a click on the **Save** button at the bottom. A confirmation message will pop up when the data is successfully saved.

**Detail Mode** is available by clicking on the blue link in the top right corner. Detail Mode allows a Med Aide to *write a comment* specific for that dose. It also allows for recording a med as Administered, Missed, Refused, LOA and On Hold. The Mobile App allows for comments too.

PRNs should only be administered if listed on the MAR. Explain the *reason* for administering and provide a Follow Up comment describing the *effectiveness*. This information is shared with the staff nurse. Click the dropdown for access to PRNs on the Therap Mobile App.

See additional Med Aide duties required monthly on page 12.

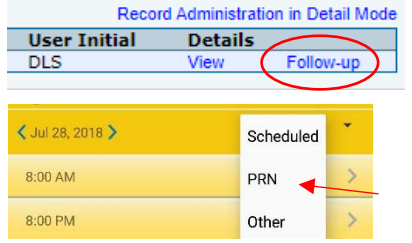

# **Appointment**

## **Entering New Appointments (Shared Living Providers)**

**Shared Living Providers are responsible for scheduling and attending appointments. Upcoming appointments should be entered in Therap.**

From your Dashboard, click on the **"Individual Home Page"**

**Individual Home Page** 

Click on the Individual's Name or Photo in the center.If you do not see their name or photo, use the **Advanced Search.** Click on **Health Tracking** under "Modules". Click on **Appointments**. Click

on **New**.

The staff nurse reviews each medical appointment. Annual Physical,

Dental, Vision and Psychiatry appointments require a special form located at www[.ab](http://www.abledinc.com/)ledinc.com under **Policies**.

The link for the consultation form is located at the bottom of the Appointment once it's entered in Therap.

**Please print and take the appropriate form to the appointment for the doctor to review, make comments and sign.**

## **CONSULTATION FORMS**

Doctors should…

- 1. Review the medications.
- 2. Review the purpose for each medication.
- 3. Review the diagnoses.
- 4. Review side effects and behavior data in Therap
- 5. Notate concerns or corrections.
- 6. Provide comments or instructions (i.e. treatment, diagnosis, orders, med changes, follow up, etc.)
- 7. Provide their signature and the date.

**After the appointment, scan the completed forms and upload to Therap within 24 hours. Save and Scomm the completed appointment to ABLED's nurse for review.**

### **External Attachment(s)**

**Scan File** 

**Add File** 

The total size of all attachments cannot exceed 10 MB

### **Modules**

- Attendance
- Consent and Authorization
- Document Storage
- General Event Reports (GER)
- GER Resolution
- ▼ Health Tracking
- ▼ Appointments

New

- Search
- ▶ Blood Glucose
- Health Care Report

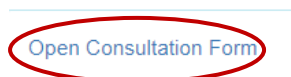

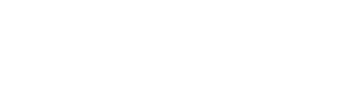

# **General Event Report (GER)**

## **Create New GER**

**Reportable Incidents are details of critical events defined by DHHS and reported in GERs. For a complete list of reportable incidents, please use the link below to access the DHHS GER Instruction guide.**

<https://dhhs.ne.gov/Guidance%20Docs/GER-Instructions-Guide.pdf>

From your Dashboard, click on the **"Individual Home Page"**

**Individual Home Page** 

Click on the Individual's Name or Photo in the center.If you do not see their name or photo, use the **Advanced Search.** Click on **General Event Reports (GER)** under "Modules". Click on **New**.

Complete all 4 sections. Click "Save" to access your GER later to make further edits. Click "Submit" once it's complete.

### **GERs with Abuse, Neglect or Exploitation suspected must be reported to APS and have an internal investigation completed by ABLED. Abuse/Neglect 24-hour Hotline: 1-800-652-1999 O** Injury

Most event types are located under **Other**. An Emergency Safety Intervention is a physical restraint.

## **Modules** Attendance Case Note Consent and Authorization ▶ Document Storage General Event Reports (GER) New **Last Week Last Month** Search

- Medication Error Emergency Safety Intervention
- Restraint Other
- **O** Death
- C Other

You will be asked to provide the following details.

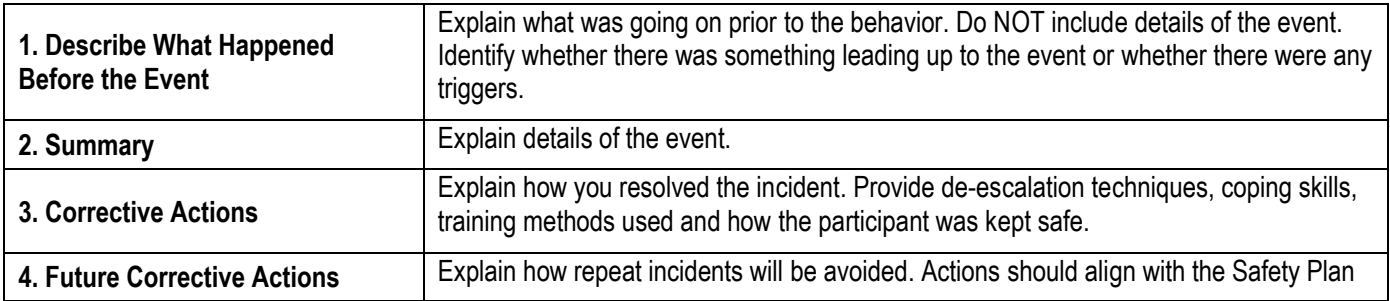

NOTIFICATIONS: Medium and High level GERs must include three notifications. 1. Administrator, 2. Case Manager (Service Coordinator) 3. Family/Guardian.

TIMEFRAMES: Verbally notify parties immediately after the incident and you have created a safe environment. Leave a voicemail if no one answers. Submit a GER within 24 hours as required by DHHS.

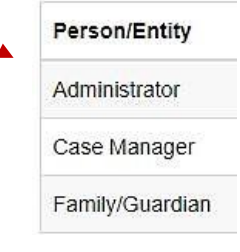

# **Electronic Visit Verification (EVV)**

EVV electronically captures live data through a smart phone or electronic device. This is a federal requirement for quality control. Time and GPS location are captured. EVV is available by downloading the free Therap Mobile App to your device. EVV is required for participants receiving the following services:

- a. Supported Family Living (7494) d. Medical In-Home (9220)
- b. Independent Living (2639) e. Respite (2656)
- c. Behavioral In-Home (1796) f. Homemaker (9769)

Please click on the link below to watch the training video to learn how to clock in/out for EVV. Android: [https://help.therapservices.net/app/answers/detail/a\\_id/3667/kw/evv%20mobile](https://help.therapservices.net/app/answers/detail/a_id/3667/kw/evv%20mobile)  iOS: [https://help.therapservices.net/app/answers/detail/a\\_id/3666/kw/evv%20mobile](https://help.therapservices.net/app/answers/detail/a_id/3666/kw/evv%20mobile)

## **Basic Steps**

- 1. Download the Therap Mobile App
- 2. Login
- 3. Select Scheduling/EVV Module

4. The Agenda List for the current date will load. Use the arrows to view other days.

5. ABLED has entered your schedule.

- Blue Approved, ready to check in and out
- Orange Incomplete, checked in, not checked out
- Green Complete, checked in, checked out

6. The quickest way to check in/out is to swipe to the left. You may also tap on the slot to view the Agenda Record and click "Check In/Out", then click the check mark or submit icon to save.

7. If your location services are not already enabled, you will need to do so to check in/out. Location is the verification process ABLED uses.

8. Once saved the Agenda Record will show the check in/out times scheduled vs actual times entered. This will replace entering data in the Billing/Attendance Module.

9. Select a slot from the **Agenda List** to open the **Agenda Record** at any time to view details.

10. If you forget to check out, the system may not accept your entry. This will also occur if you try to check in too early. In this case you must provide a comment for the ABLED scheduler to know what happened. Please

provide the correct check in/out time in the comment, then click the check mark, or submit icon to save.

11. Additional levels of verification can be used. These include Signature or Voice recording.

12. If your schedule is not available on Therap, contact an ABLED scheduler admin or, if available, use the "Self Check-In" icon at the bottom of the Agenda List screen. This feature captures the current date/time to check in. Select Individual, Program and Service. Click "Next". Click the check mark to save your selections. Choose the slot you created to check out once services are complete. Swipe left or click "Check out", click the check mark or submit icon to save.

13. **Entries inconsistent with the schedule are a red flag for a policy violation.**

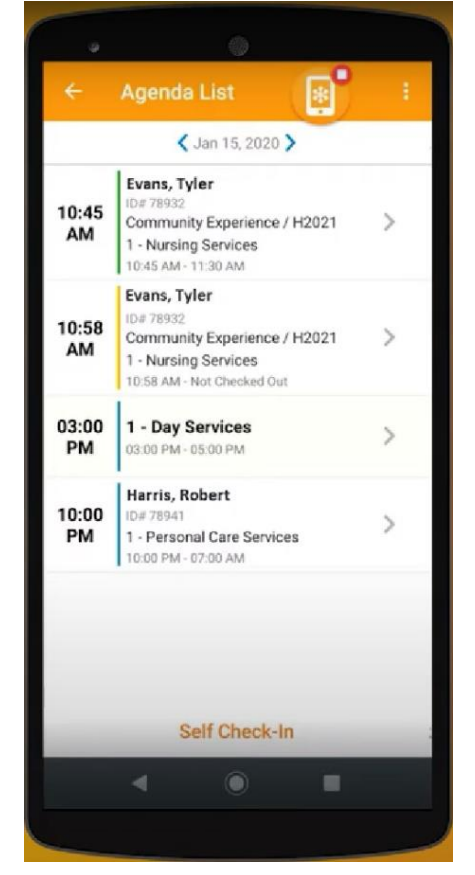

## **Required Staff Documents**

From the Dashboard you may view your Training Profile and see if you have anything overdue. Please send a photo of current documents to Cheryl Little. Below is a list of items required to provide services.

- ABLED Application
- Criminal Background Check
- APS/CPS Background Check
- Office of Inspector General Background Check
- System for Award Management Background Check
- ABLED Orientation and Therap Training
- Social Security Card
- Driver's License
- Car Insurance
- CPR Certificate
- First Aid Certificate
- Med Aide Certificate (required if passing meds)
- Mandt Certificate (due prior to reaching 6 months)
- 180 Day Training (due prior to reaching 6 months)
- SLP Contract or Employee Acknowledgement
- I-9 and Employment Eligibility Verification
- Bank Information for Direct Deposit

### **Classes** m, Overdue (1) Due **View Sign ups View Results/Notes Training History Training Profile**

# **Side Effects & MAR Check**

**Med Aides:** Document potential side effects associated with medications on the MAR for ABLED's nurse. Staff with self-medicating individuals also need to observe & report potential side effects.

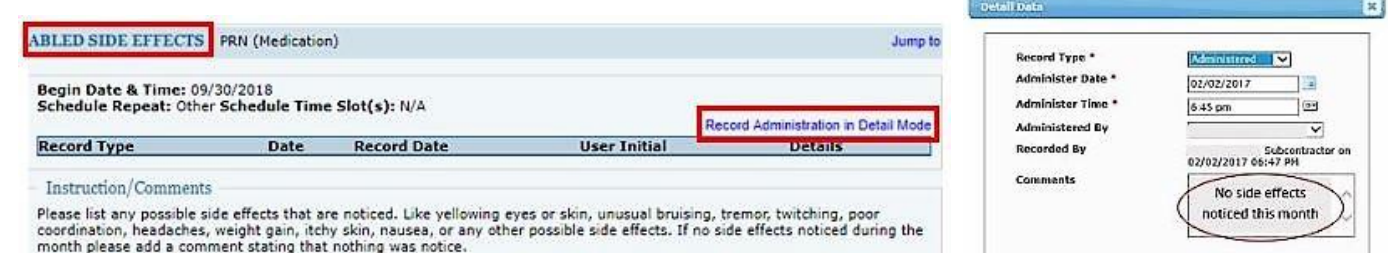

**Med Aides:** Record your initials on the Med & MAR check to acknowledge reconciling the medication name, dose, time to the bubble packs and physical inventory. Regularly scheduled & PRNs.

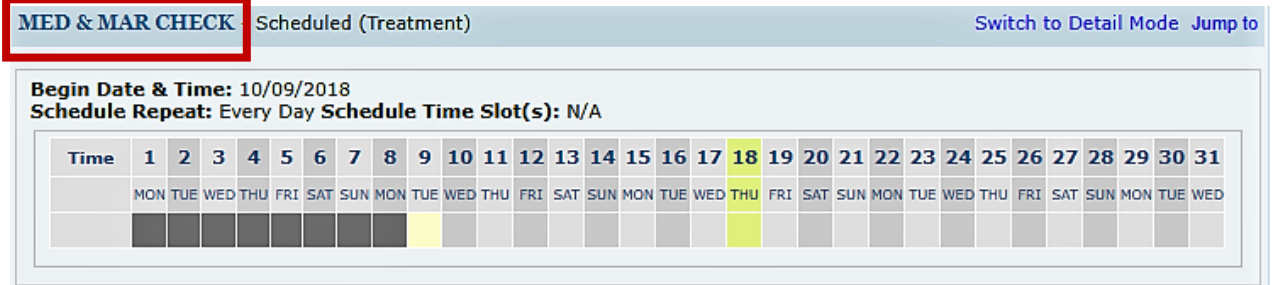

# **Fire and Tornado Drills**

**Shared Living Providers:** Run and log a Fire and Tornado drill once per month. Tornado drills run from March through October. You should also have an evacuation plan and emergency disaster plan available for your home.

Copy and paste this link. <https://goo.gl/forms/HOD0gZO7OYhFmEw63>

## **Home/Vocational Visits**

**Shared Living Providers:** Unannounced home visits will be completed every month by ABLED admin. Two home visits are required for Advanced-Risk Tiers.

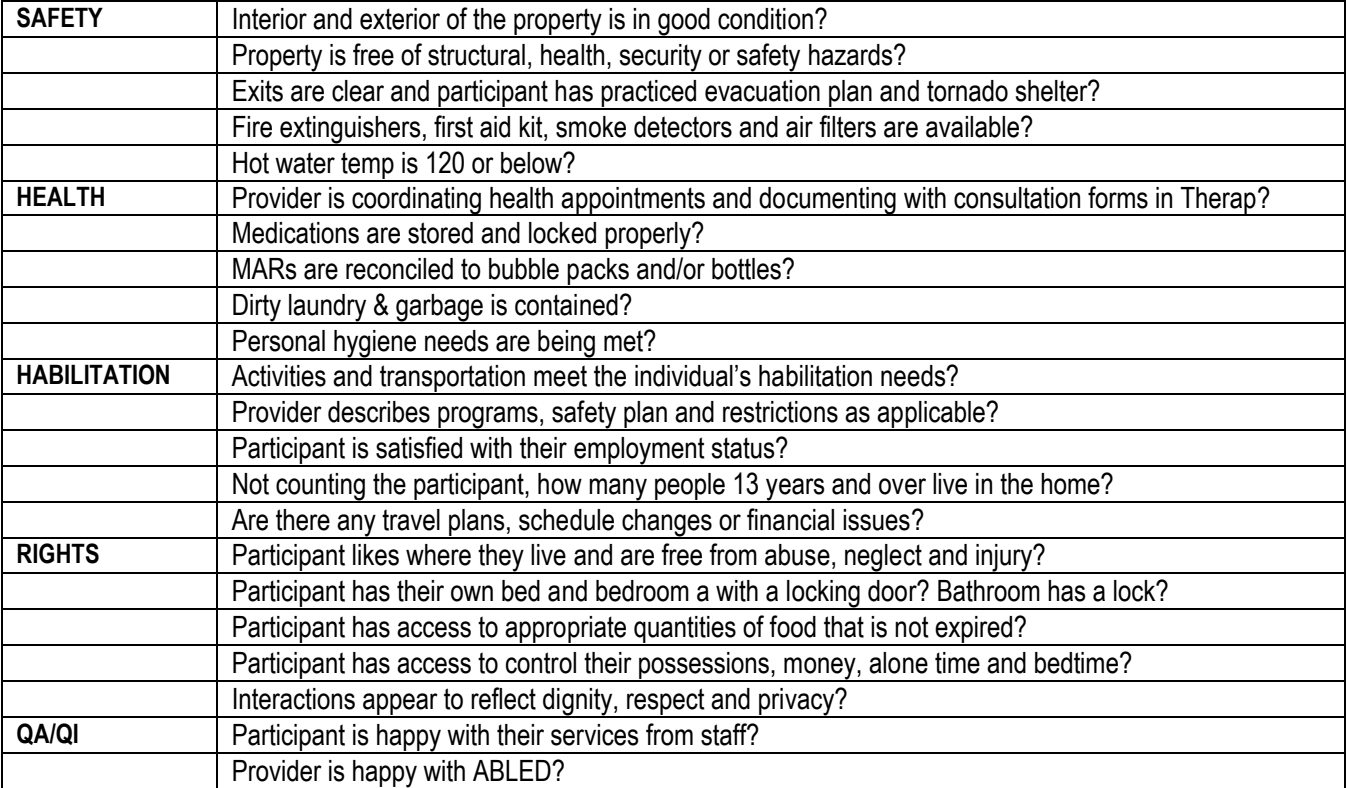

## **DocuSign**

ABLED uses DocuSign to electronically sign documents. You will receive DocuSign requests in your regular email. If you have problems using DocuSign, contact the office.

# **Therap Help & Support**

Click on the **Green Question Mark** at the bottom of the Dashboard page to search for additional Therap resources. Therap Training Videos and Training Courses are available for any module.

## **EXECUTIVE TEAM DIRECTORY –** Please use Scomm as primary communication.

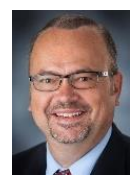

**Dave Tagart** President, CEO 402-202-2284 dtagart@gmail.com

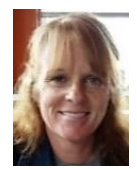

**Linda Tagart** EVP Administration 402-202-6768 ltagart62@gmail.com

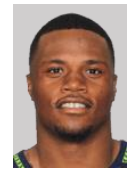

**Pierre Allen** EVP Operations 402-417-2613 pierreallensr@gmail.com

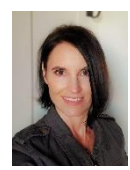

**Coralie Lang** EVP Compliance 402-310-8907 coralielang71@gmail.com

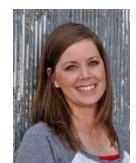

**Cheryl Little** Human Resources Mgr 402-450-7959 clittle091@gmail.com

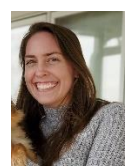

**Makaela Urbanovsky** Program Coordinator 402-890-6550 oltmanmak@gmail.com

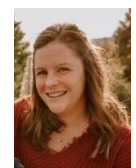

**Paige Styskal** Administrative Assistant 402-720-8428 paigestyskal@gmail.com

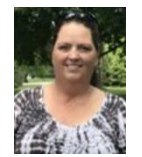

**Sonya Brous** Registered Nurse 402-429-3541 srising1@gmail.com

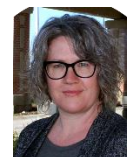

**Kimberly Schroeder** LIMHP 402-730-3936 kschroeder1206@gmail.com Attorney at Law, JD, MBA, CPA (inactive) Oversees Office and Operations Administration Controls Financial Operations Including Payroll Reviews All Contracts

Oversees Administration & assists with financial duties Manages Tellus, Service Auth's & Right's Restrictions Acts as Rep Payee, SS and Access NE contact Coordinates VR milestones & employment data

Oversees Operations Oversees Residential & Day Service Providers Certified Mandt Trainer and Behavior Specialist Represents ABLED at Individual's Periodic Meetings

Oversees Compliance to regs, policies & procedures Monitors QA/QI and Therap documentation Ensures ISP meeting outcomes are entered in Therap Oversees GER reporting

Assists CEO with Payroll, Accounting & Admin duties Monitors Scheduling (EVV) and Attendance Modules Maintains Gusto, staff docs, certifications & benefits Manages Day Staff scheduling

Conduces on-site reviews of residential settings Conducts Orientation, Therap and Mandt Training Analyzes progress and updates ISP Programs Completes tasks for EVP Operations & Compliance

Assists EVP Administration Updates Therap information Oversees rep payee reporting and performs audits Assists in Rights Review and Board meeting reports

Provides direction and monitoring of Med Aides Oversees Medication Administration Records Trains and checks Med Aide competencies Monitors Appointments & Medically Related Issues

Completes FBAs and BSPs Updates Safety Plans for Behavior Risks Attends AISP/SISP meetings for participants Works with the DHHS Clinical Team

Name: \_\_\_\_\_\_\_\_\_\_\_\_\_\_\_\_\_\_\_\_\_\_\_\_\_\_ Date: \_\_\_\_\_\_\_\_\_\_\_\_\_\_\_\_\_\_

## **THERAP COMPREHENSION TEST**

- 1. How often should Therap documentation be completed?
- 2. What acronym is used for Therap daily duties?
- 3. What three items should be documented whenever services are provided?
- 4. When should medications be documented on the MAR?
- 5. What report best shows missing ISP data?
- 6. What data should you enter on days off?
- 7. What is the proper reporting procedure for Medium and High GERs?
- 8. How often are Side Effects, Med & Mar Check and Fire/Tornado drills needed?
- 9. Who should be contacted for all staffing, schedule changes or travel plans?

## **LOCATION IN THERAP**

- *Assessments: Dashboard, Home Page, Go To, Consent List, Assessments* • *Consents: Dashboard, Home Page, Go To, Consent List, Consents*
- *FBA: Dashboard, Home Page, Go To, Consent List, FBA*
- *Annual Physical: Dashboard, Home Page, Go To, Consent List, Annual Physical*
- *Safety Plan: Dashboard, Home Page, Go To, Consent List, Safety Plan*
- *HLR: Dashboard, Home Page, Plans*
- *BSP: Dashboard, Home Page, ISP Programs*
- *Program Scores: Dashboard, T-Log, Search "Data Report"*
- *Emergency Data Form: Dashboard, Home Page, Emergency Data Form*
- *MAR: Dashboard, Home Page, MAR Data, Search*
- *GERs: Dashboard, Home Page, GER, Search*
- *TLogs: Dashboard, Home Page, TLogs, Search*
- *Appointments: Dashboard, Home Page, Health Tracking, Appointments, Search*

## **THERAP TRAINING VIDEOS (website and mobile app)**

## SComm

[https://help.therapservices.net/app/answers/detail/a\\_id/5162/kw/scomm%20video](https://help.therapservices.net/app/answers/detail/a_id/5162/kw/scomm%20video) (4 min) [https://help.therapservices.net/app/answers/detail/a\\_id/5279/kw/scomm%20video](https://help.therapservices.net/app/answers/detail/a_id/5279/kw/scomm%20video) (5 min)

### TLogs

[https://help.therapservices.net/app/answers/detail/a\\_id/5148/kw/tlog%20video](https://help.therapservices.net/app/answers/detail/a_id/5148/kw/tlog%20video) (5 min) [https://help.therapservices.net/app/answers/detail/a\\_id/5294/kw/tlog%20video](https://help.therapservices.net/app/answers/detail/a_id/5294/kw/tlog%20video) (4 min)

## **Attendance**

[https://help.therapservices.net/app/answers/detail/a\\_id/5171/kw/attendance%20video](https://help.therapservices.net/app/answers/detail/a_id/5171/kw/attendance%20video) (5 min)

## MARs

[https://help.therapservices.net/app/answers/detail/a\\_id/5138/kw/mars%20video](https://help.therapservices.net/app/answers/detail/a_id/5138/kw/mars%20video) (11 min) [https://help.therapservices.net/app/answers/detail/a\\_id/5187/kw/mars%20video](https://help.therapservices.net/app/answers/detail/a_id/5187/kw/mars%20video) (8 min)

## ISP Data (Programs)

[https://help.therapservices.net/app/answers/detail/a\\_id/5192/kw/ISP%20data%20video](https://help.therapservices.net/app/answers/detail/a_id/5192/kw/ISP%20data%20video) (5 min) [https://help.therapservices.net/app/answers/detail/a\\_id/5185/kw/ISP%20data%20video](https://help.therapservices.net/app/answers/detail/a_id/5185/kw/ISP%20data%20video) (5 min)

## **EXECUTIVE STAFF**

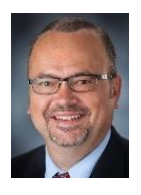

**Dave Tagart** President, CEO 402-202-2284 dtagart@gmail.com

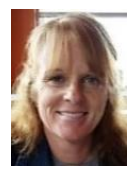

**Linda Tagart** EVP Administration 402-202-6768 ltagart62@gmail.com

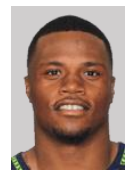

**Pierre Allen** EVP Operations 402-417-2613 pierreallensr@gmail.com

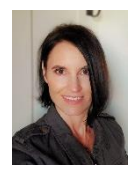

**Coralie Lang** EVP Compliance 402-310-8907 coralielang71@gmail.com Attorney at Law, JD, MBA, CPA (inactive) Oversees Office and Operations Administration Controls Financial Operations Including Payroll Reviews All Contracts

Oversees Administration & assists CEO Manages Tellus, Service Auth's & Right's Restrictions Acts as Rep Payee, SS and Access NE Contact Coordinates VR Milestones & Employment Data

Oversees Daily Operations and Accepts Referrals Oversees and Recruits Shared Living Providers Behavior Specialist and Investigator Represents ABLED at Individual's Periodic Meetings

Oversees Compliance to Regs, Policies & Procedures Oversees Quality Assurance and Quality Improvement Monitors GER Reporting and Completes Resolutions Assists the Nurse and the Pharmacy with MARs

**Cheryl Little** Human Resources Manager 402-450-7959 clittle091@gmail.com

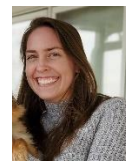

**Makaela Urbanovsky** Program Coordinator 402-890-6550 oltmanmak@gmail.com

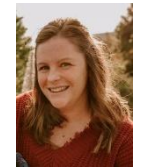

**Paige Styskal** Administrative Assistant 402-720-8428 paigestyskal@gmail.com

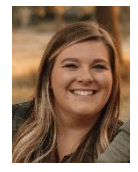

**Jennifer Styskal** Human Resources Assistant 402-805-7395 jennifer.styskal1@gmail.com

## **ADMINISTRATIVE STAFF**

Assists CEO with Payroll, Accounting & Admin duties Monitors Scheduling (EVV) and Attendance Modules Maintains Gusto, staff docs, certifications & benefits Takes Calls on the Business Office Line

Conducts Orientation, Therap and Mandt Training Monitors Therap Documentation Analyzes Progress and Updates ISP Programs Oversees Residential On-site Reviews

Assists EVP Administration as Needed Assists in updating Therap, Tellus and Maximus Oversees Rep Payee Reporting and Performs Audits Assists in Rights Review and Board Meeting Minutes

Assists Human Resources Manager with HR duties Assits EVP Operations as Needed Supervises Direct Support Professionals Manages Day Staffing Schedules

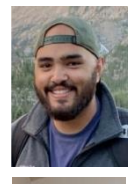

**Adam Tagart** Administrative Assistant

**Dusty Wilson** Staff Assistant Assists EVP Compliance as Needed Analyzes Regs and Updates Policies and Procedures Attends Meeting and Contributes to QA/QI Contributes To and Maintains the Website

Conduces On-site Reviews of Residential Settings

**Baker Aljafari** Staff Assistant Conduces On-site Reviews of Residential Settings

## **LICENSED STAFF**

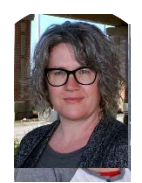

**Kimberly Schroeder** LIMHP 402-730-3936 kschroeder1206@gmail.com

**Sonya Brous** RN 402-429-3541 srising1@gmail.com Completes FBAs and BSPs Updates Safety Plans for Behavior Risks Attends AISP/SIPS Meetings for Participants Works With the DHHS Clinical Team

Provides Direction and Monitoring of Med Aides Oversees Medication Administration Records Trains and Checks Med Aide Competencies Monitors Appointments & Medically Related Issues